## **Astro @ njstargazer.org**

 This program provides you with an easy way to find what objects will be visible at your location at what time of the day. You can specify the time period you are interested in along with many other search criteria.

The site will allow you to view images that I took over the years, find out what DSO is visible at your location, Get info on planet location, and get view what variable stars are available at you site.

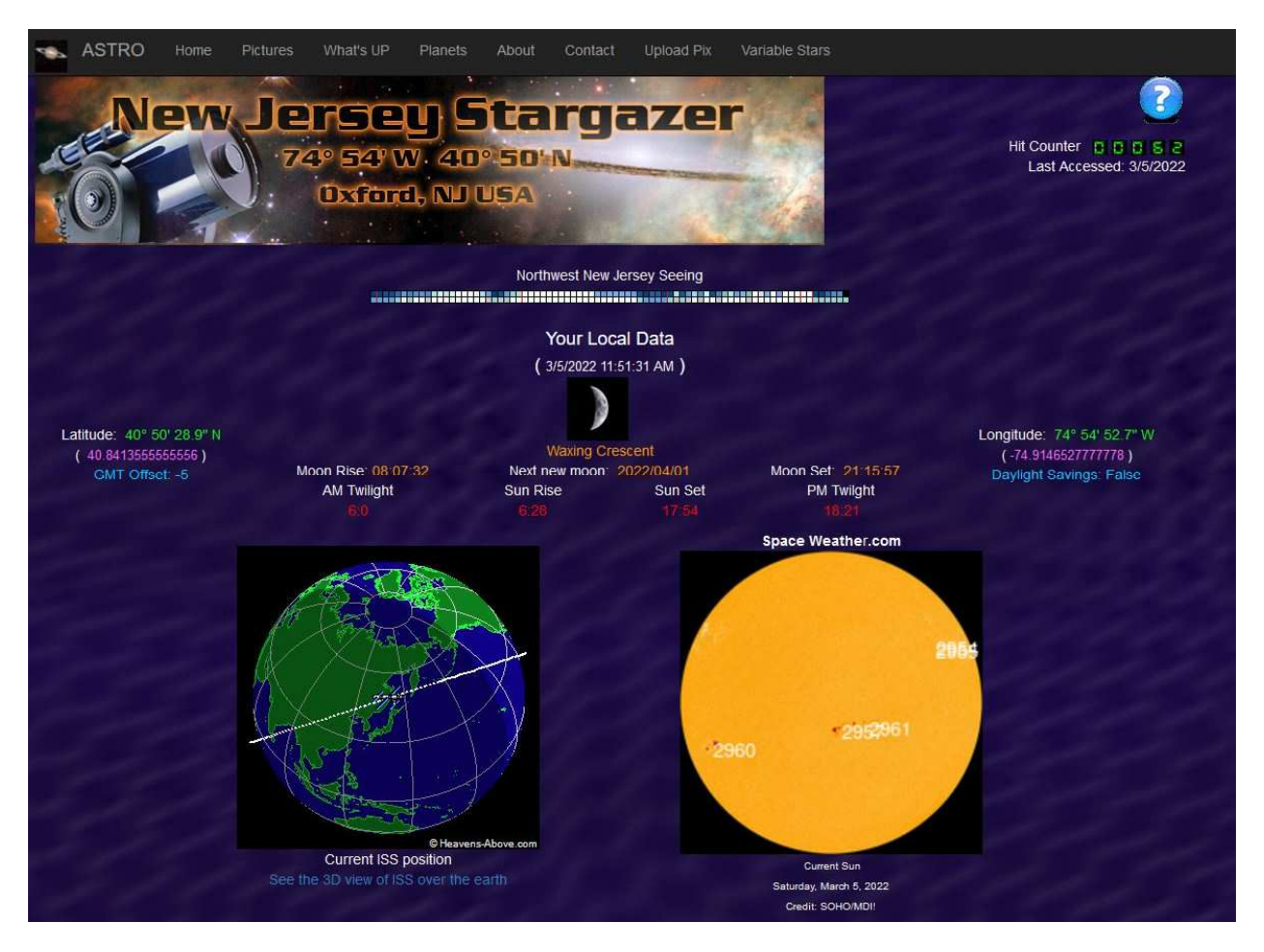

In order for me to calculate object availability I need to know some specifics about your observatory location.. This data will be stored in a cookie on your computer so it is available the next time you visit this site. If you have entered the information it will be displayed on the main page, as you see above.

To enter your observatory data go to the WHAT's UP tab. Enter you Latitude, longitude Time zone offset, and if you are on Daylight savings time ( summer time).

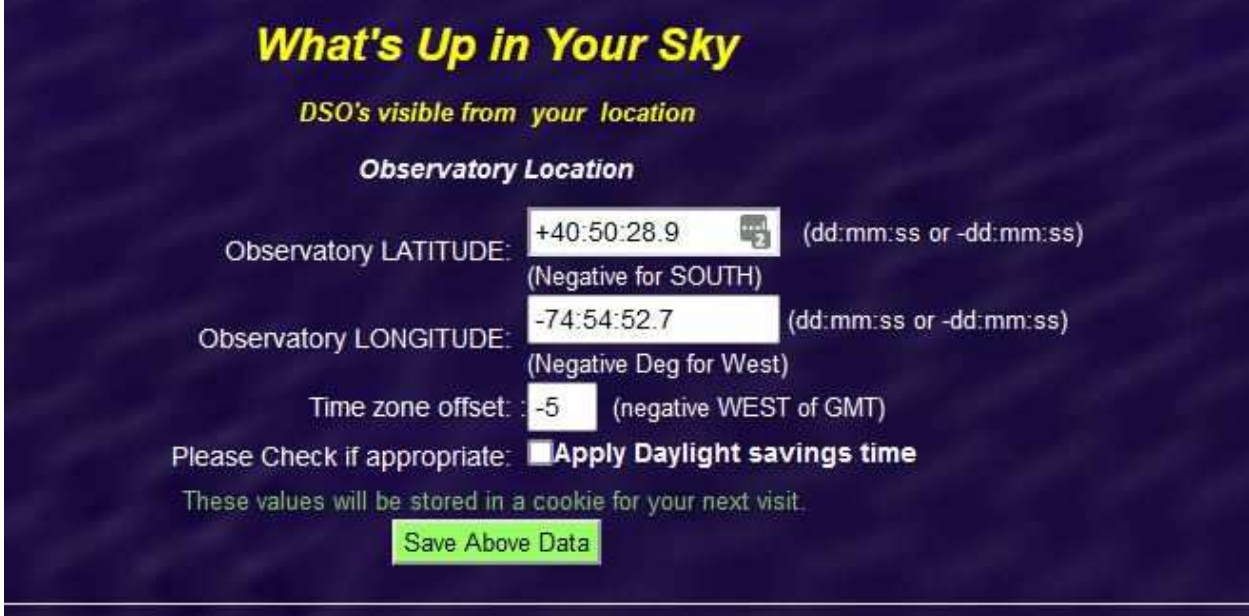

Click on the save above data button to write it to your cookie.

There are some active links on the home page:

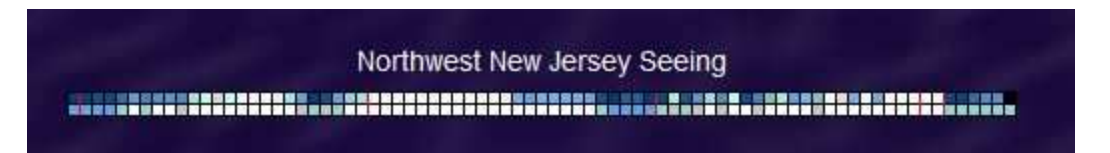

This display shows the seeing conditions here in northern NJ

You can click on the display above to go to the CLEAR SKY CHART site for more detailed information and possibly find a chart for you location.

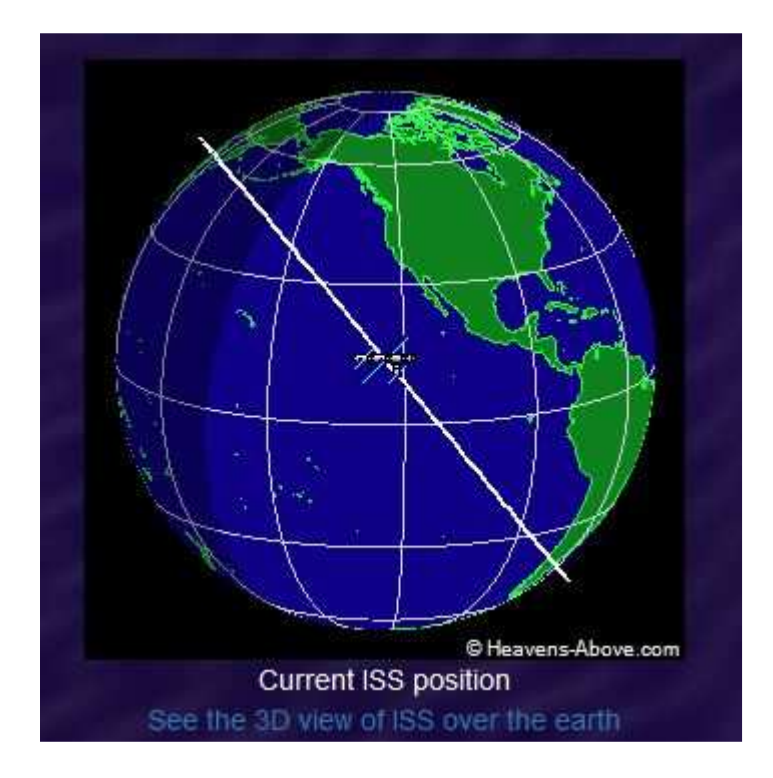

Clicking on the image of the earth will bring you to the HEAVENS-ABOVE web site that contains all kinds of good information as well as ISS location at any given time.

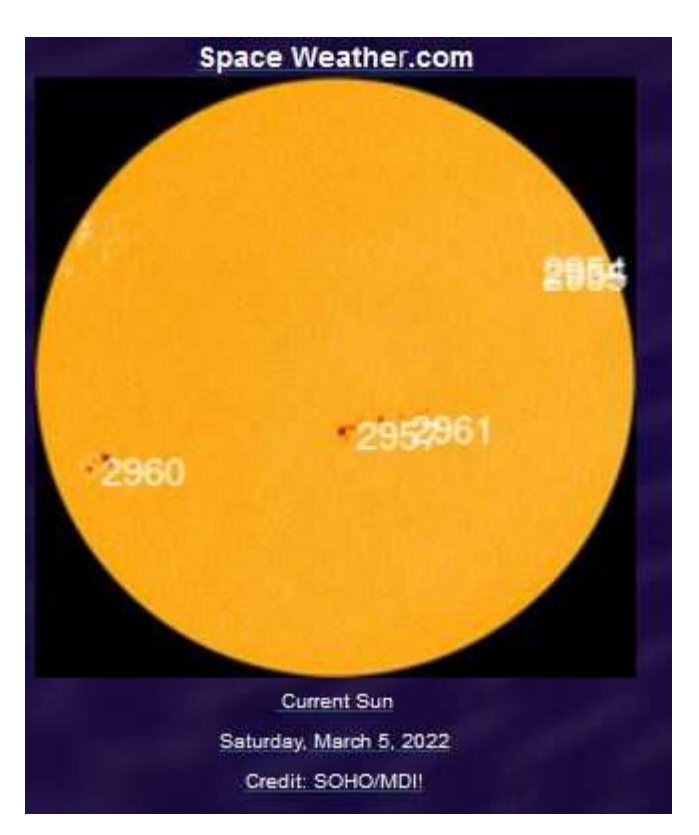

This image shows you what the sun looks like at the current time.The link associated with this image will take you to space weather.com. More interesting information about solar flares and solar winds etc.

## **IMAGES:**

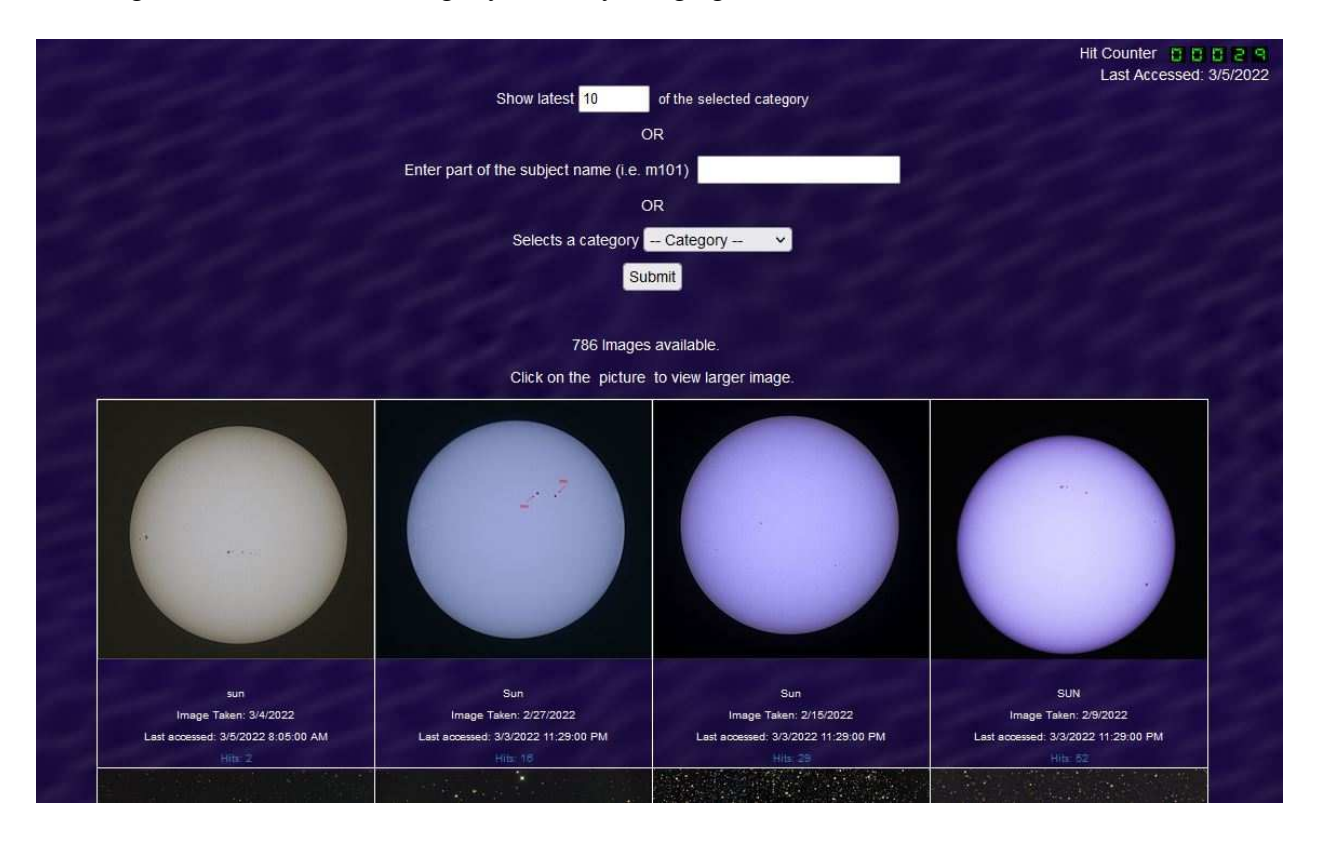

Clicking on the PICTURE link get you to my image galleria.

When you first enter this page you will get the last 10 images that I posted to the site. You can change the number of images you want to see. You can also enter part of a name of an object (i .e.: M1 will get you all object I've imaged that start with the letters M1). You can also select a specific category i.e.: SUN, Moon , Planets, etc.

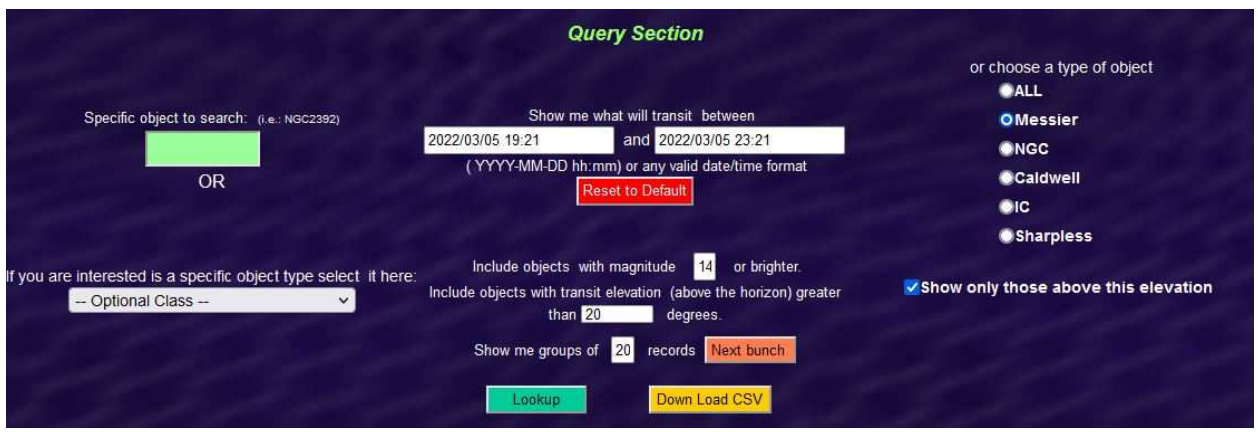

The What's up page gives you information about what DSO is transiting your location and when.

You can specify:

- A specific object name i.e.: M104 or NGC7027
- You can change the transit time range
- You can chose a specific type of object i.e.: Messier, IC, Sharpless, Caldwell . or All
- You can select a specific object class i.e.: Sun, Galaxy, Star clusters, etc.
- You can set the minimum magnitude of the objects.
- You can limit the list to those objects that will transit above a certain elevation.
- You can view only items that transit above that elevation or you can see all. If you un check the box Items below the specified elevation will have a red background in the table.
- Finally, you can indicate how many items to show. Clicking the NEXT BUNCH button will get you the next set of results. The display will tell you how many objects are available.

Click the LOOKUP button to get the result. YOU can download this data as s CSV file by clicking the DOWN LOAD CSV button.

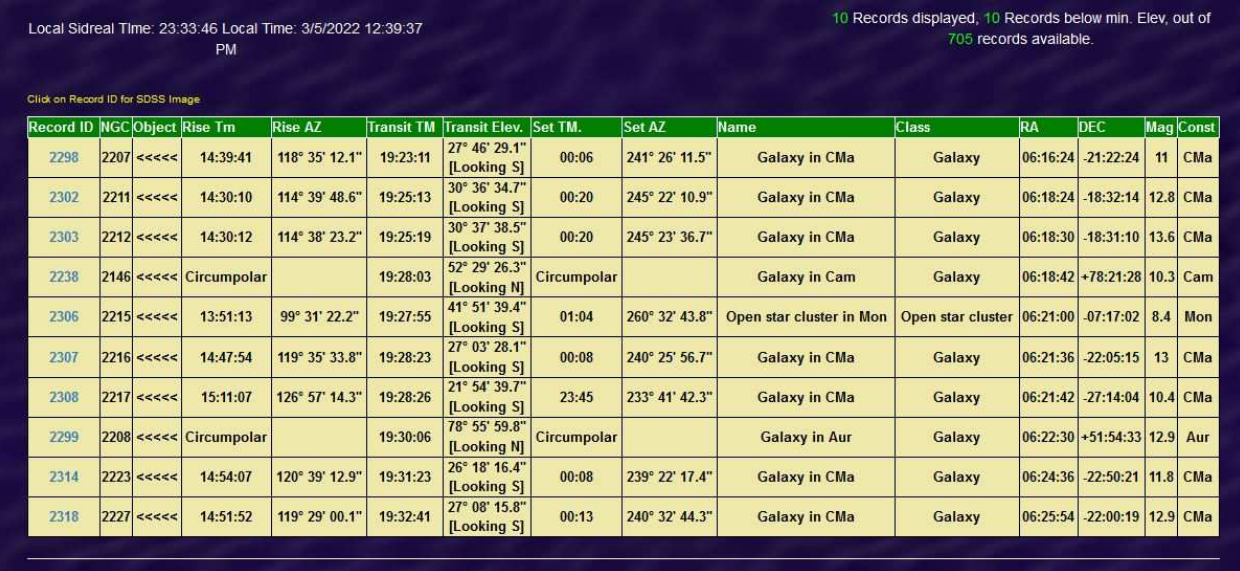

This is what the NGC selection looks like for my location.

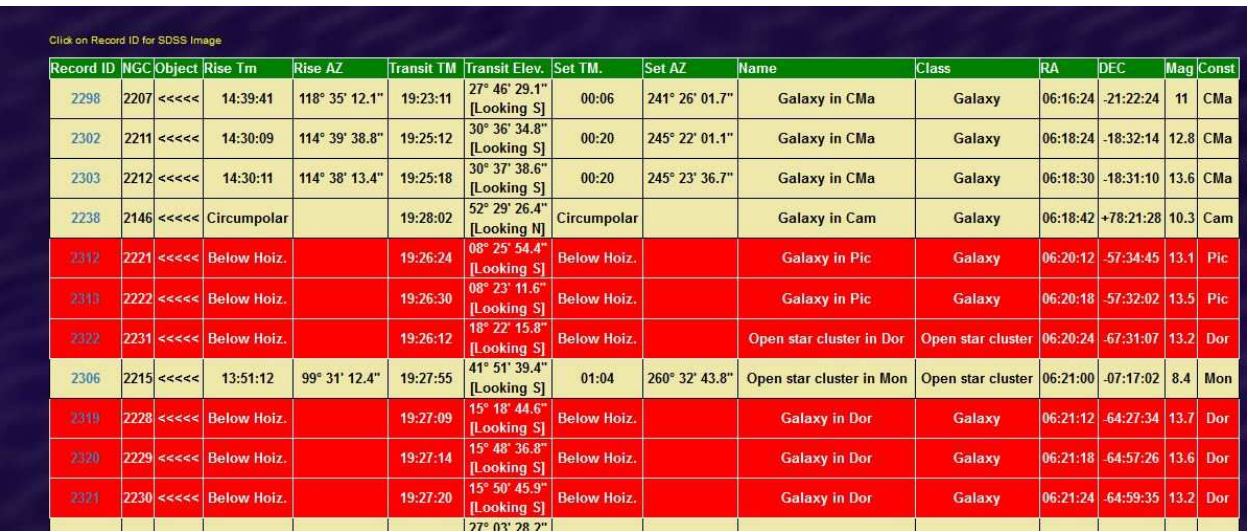

Un-checking the " Show only ... " box will produce a display as seen above. Those items below the 20 degree limit I had set will be marked in red.

You can click on the ID number in the table to be taken to the SKY-MAP.org site to see a picture from SDSS of that specific object.

## **Planets:**

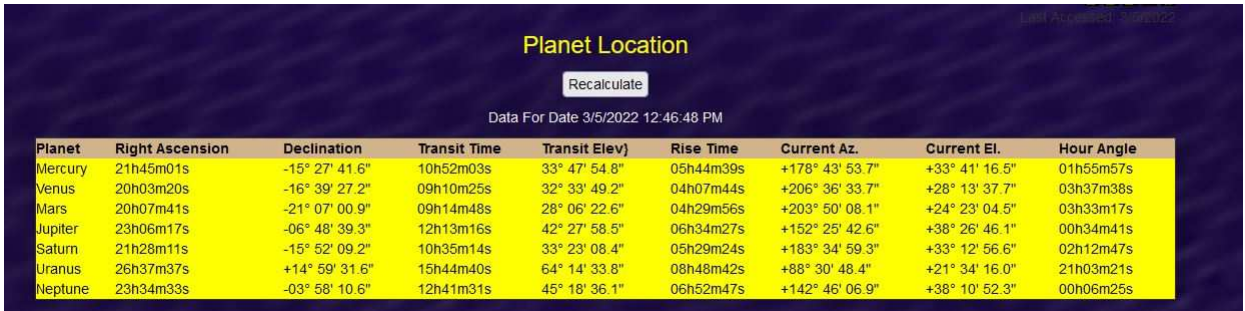

The planet page gives you information about the location of the planets at any given time. You can click the RECALCULATE button and see how the Azimuth, Elevation and Hour angle changes.

## **Variable Stars:**

The variable star page is similar to the What's up page with the exception of different search criteria that pertain to the stars.

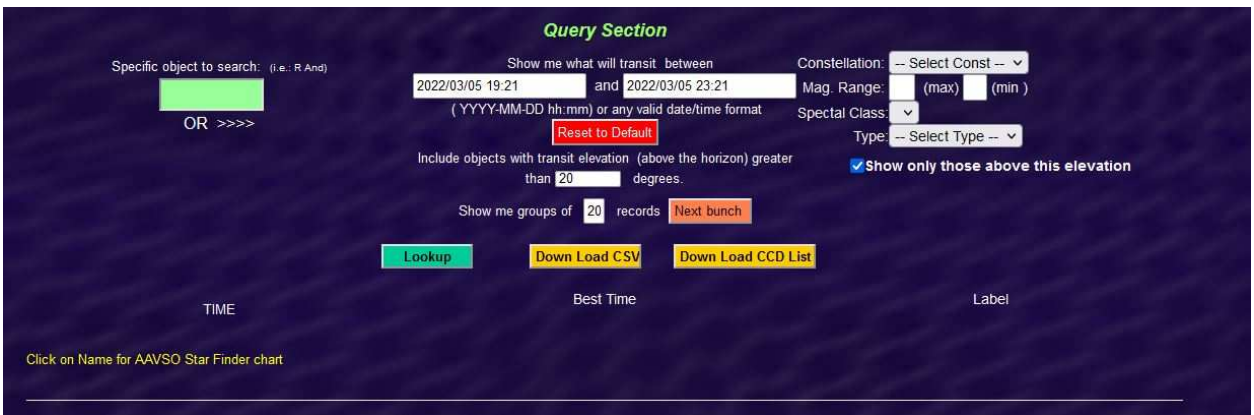

You can control the search by:

- Specifying a specific variable star name i.e.: CZ Ori
- As with the what's up app you can specify the transit time range, and minimum elevation
- You can select a constellation group.
- You can select the minimum and maximum magnitude range.
- Spectral Class
- And or Variable type

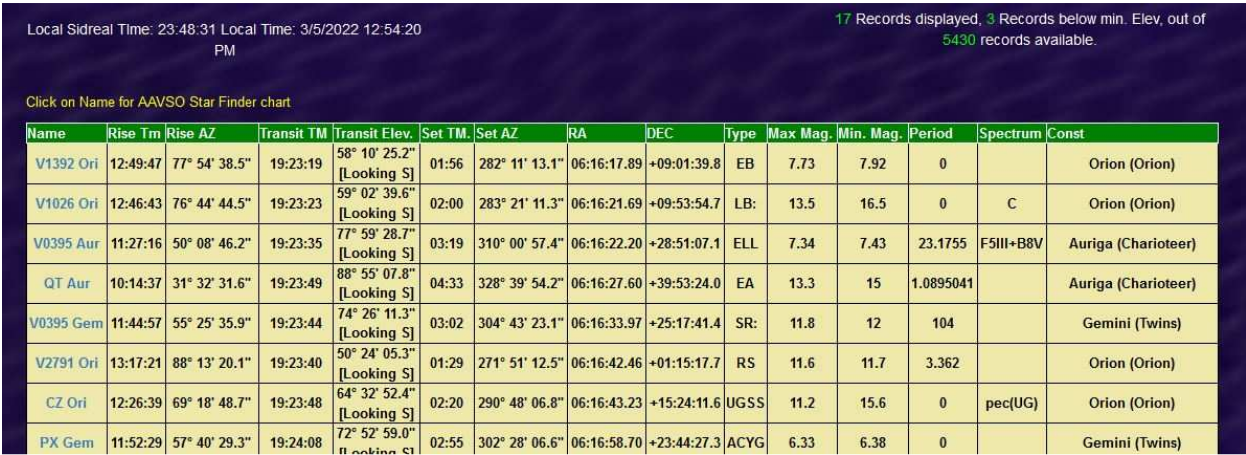

The output will looks something like this.

The number of items displayed, number below the minimum elevation and total number of object that match you query is shown in the upper right.

You can click on the NAME of the star and get a finder chart generated by AAVSO if the star is in their database.

This data can be downloaded as a CSV file by or CDC observation list by clicking the appropriate buttons.